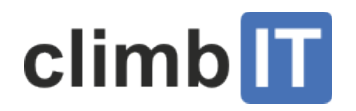

# Tourenrapport für deine Tour einreichen

Tourenrapport erstellen Tourenrapport exportieren

# Tourenrapport erstellen

Nach jeder Tour muss ein "Tourenrapport" erstellt werden, egal, ob die Tour durchgeführt wurde, eine Ersatztour stattgefunden hat oder die Tour abgesagt wurde. Das Erstellen des Tourenrapports ist frühestens fünf Tage vor Anmeldeschluss möglich.

• Logge dich ein und klicke auf die entsprechende Tour unter "Meine Touren".

Falls die Tour nicht erscheint, klappe den Suchfilter aus und wähle die Option "Alle".

Tourenangebot > Hochtour Krönten

### **Hochtour Krönten** Tourenhinweise Teilnehmerliste exportieren E-Mail an Alle Anmeldeschluss ändern Anmeldung schliessen Tour absagen Teilnehmer hinzufügen Tourenrapport erstellen TourenleiterIn **Tourenleiter Eins** Sektion Tourengruppe Datum 6.12.2015-7.12.2015 [So-Mo] Tourenstatus Veröffentlicht (/climbit/wp-content/uploads/tourenrapport\_erstellen.png) Bitte fülle das Formular aus. Tourenangebot > Hochtour Krönten > Tourenrapport **Tourenrapport**

Hier kannst du Tourenrapport für deine Tour "Hochtour Krönten" ausfüllen und speichern.

Wurde die Tour durchgeführt?

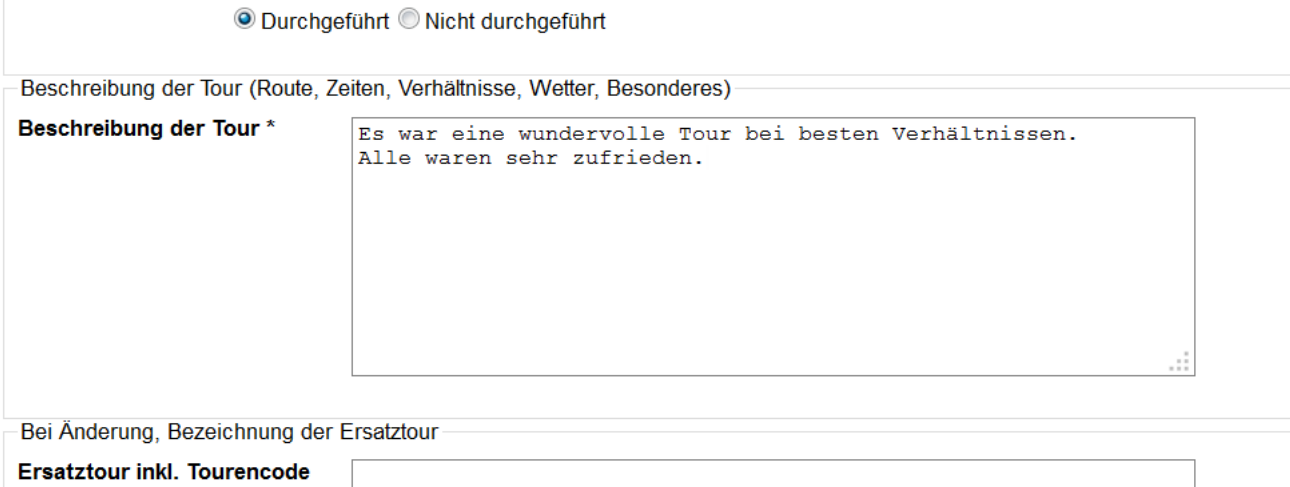

(/climbit/wp-content/uploads/tourenrapport\_formular.png)

Wenn du die LeiterInnenspesen in Anspruch nehmen möchtest, fülle den entsprechenden Betrag im Feld «Spesen Telefon, Porti etc.» ein.

Im Abschnitt «TeilnehmerInnen» überprüfe nochmal, ob alle Teilnehmenden aufgeführt sind. Wenn nicht, erfasse diese noch.

Nimm bei Personen, die nicht teilgenommen haben (Tour vergessen oder verschlafen, kurzfristig verhindert) das Häkchen weg (hier im Beispiel beim Kurt).

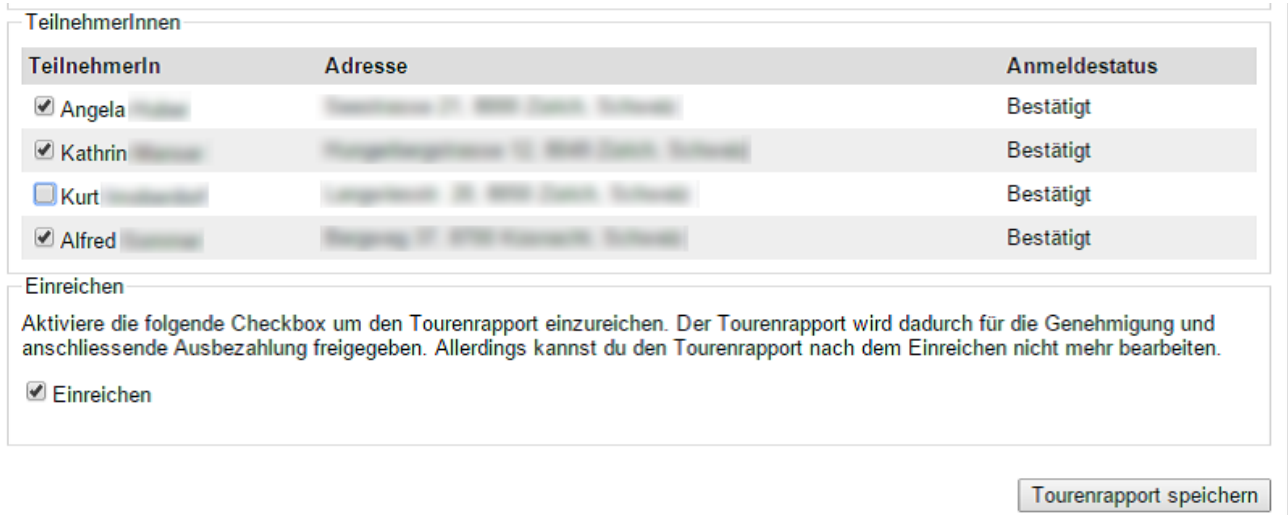

# (/climbit/wp-content/uploads/tourenrapport\_teilnehmer.png)

• Klicke die Checkbox «Einreichen» an und dann klicke auf "Tourenrapport speichern".

# Tourenrapport exportieren

Wenn du möchtest, kannst du für deine persönliche Ablage den Tourenrapport exportieren.

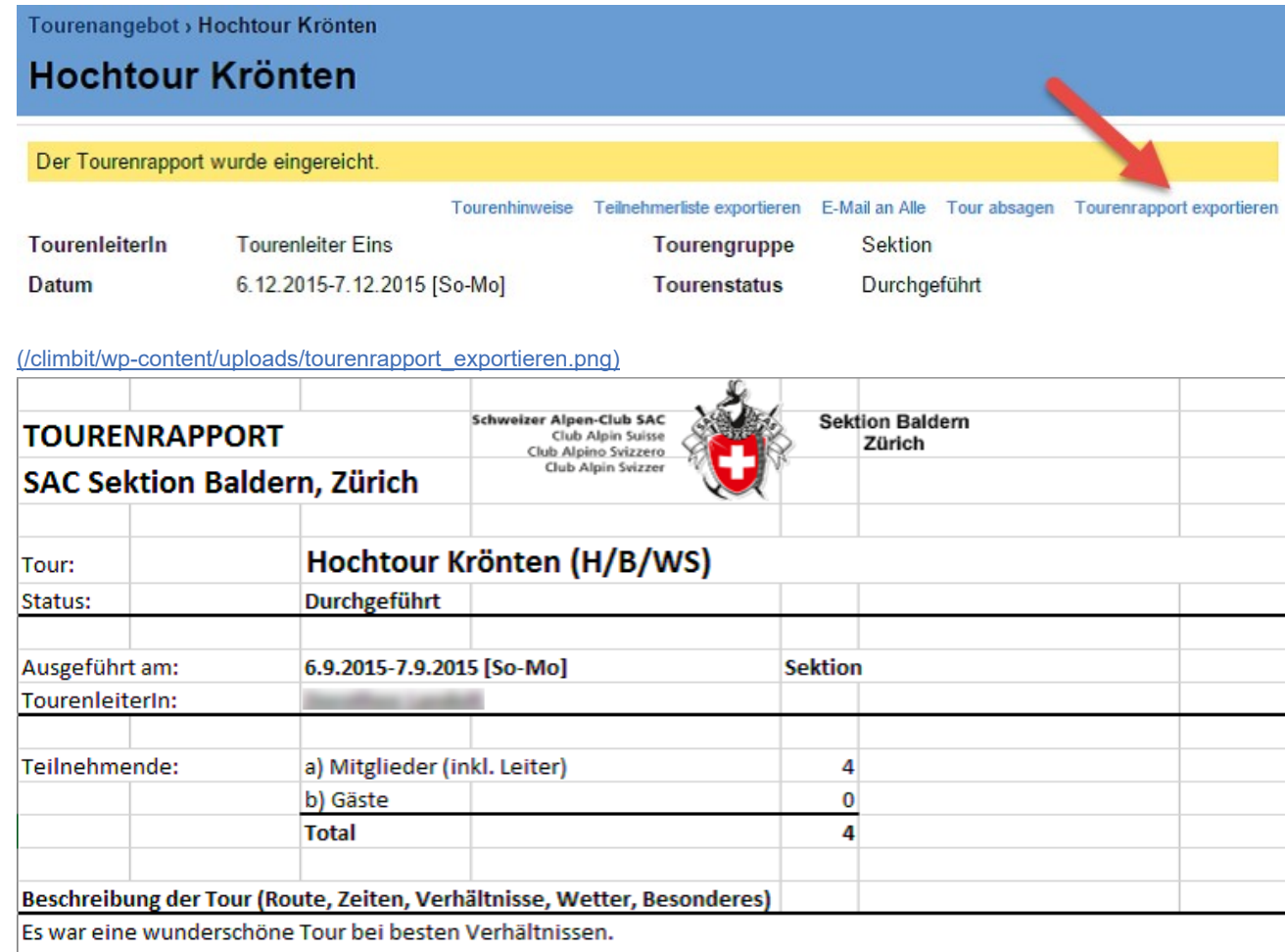

Alle waren sehr zufrieden.

#### (/climbit/wp-content/uploads/tourenrapport\_dokument\_001.png)

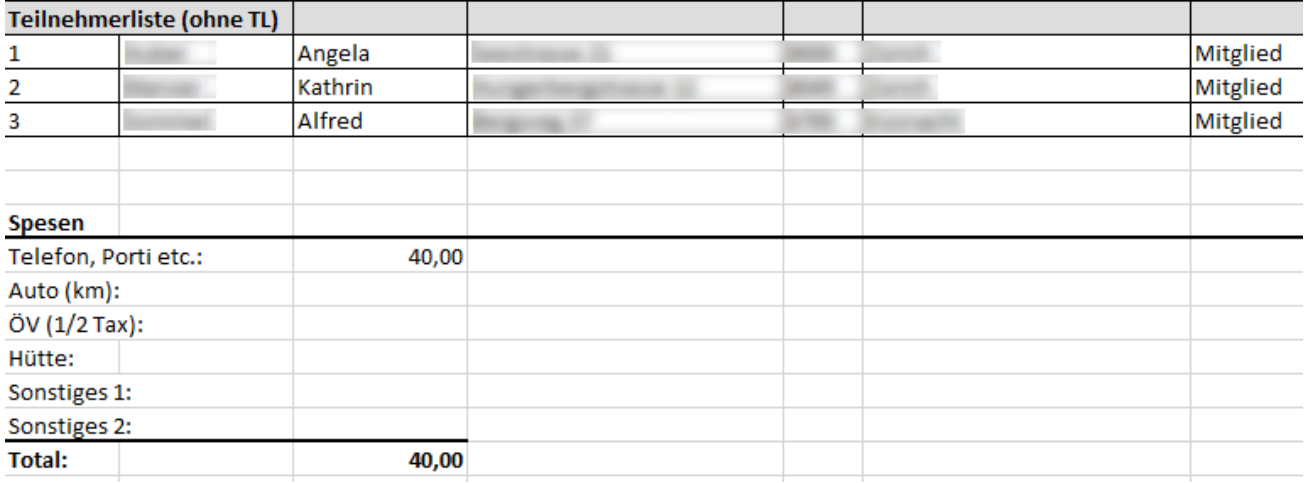

(/climbit/wp-content/uploads/tourenrapport\_dokument\_002.png)

# Zusätzliche Ressourcen

Tourenrapport einreichen Tourenrapport-Handling<sup>®</sup>

### PRODUKT INFOS

**Tourenangebot** 

**Highlights** 

Preise

Release Notes

Gesamter Prozess

### FIRMA

Kontakt

Referenzen

Über uns

Team

### RESOURCEN

**Support** Tourenangebot Video-Anleitungen Tourenangebot Dokumentation Für Entwickler

# BEITRÄGE

Für Entwickler (3) Referenzen (11) Release Notes (7) Tourenangebot (22)